### **REKRUTACJA DO SZKÓŁ PONADPODSTAWOWYCH (LICEUM OGÓLNOKSZTAŁCĄCE, TECHNIKUM, SZKOŁA BRANŻOWA I STOPNIA, SZKOŁA BRANŻOWA II STOPNIA)**

Drogi Ósmoklasisto

Wkrótce w Twoim życiu zacznie się nowy etap edukacyjny – nauka w szkole ponadpodstawowej. To, gdzie i w jaki sposób je spędzisz, zależy w dużej mierze od Ciebie. Leszczyńskie szkoły ponadpodstawowe przyjmują co roku ponad tysiąc pięciuset uczniów, właściwie przygotowując ich do dalszej nauki i pracy zawodowej. Jeżeli masz zamiar studiować bezpośrednio po ukończeniu szkoły ponadpodstawowej, wybierz liceum ogólnokształcące lub technikum, które daje możliwość zdobycia atrakcyjnego zawodu. Jeśli wybierzesz szkołę branżową I stopnia, a następnie będziesz kontynuował naukę w szkole branżowej II stopnia, to po jej ukończeniu również będziesz miał możliwość studiowania.

Jeżeli uznasz, że warto ubiegać się o przyjęcie do szkoły ponadpodstawowej, aby kontynuować edukację, musisz dokładnie zapoznać się z obowiązującym systemem rekrutacji, poznać kryteria przyjęć do wybranej klasy (klas), dokonać racjonalnego wyboru i przestrzegać określonych terminów oraz procedur.

Rekrutacja do szkół ponadpodstawowych będzie prowadzona przy pomocy systemu elektronicznego. Nabór wspomagany takim systemem daje znacznie większy komfort przy wyborze szkoły i oczekiwaniu na wyniki przyjęć.

Serwis internetowy *http://nabor.pcss.pl/leszno* dostarczy Ci informacji o wszystkich szkołach uczestniczących we wspólnym naborze, ofercie szkół ponadpodstawowych, kryteriach przyjęć i sposobie punktacji, pozwoli na elektroniczne wypełnienie podania do szkoły, sprawdzenie ilości kandydatów do wybranych oddziałów lub kierunków kształcenia. Będziesz mógł dowiedzieć się o wynikach naboru nie tylko na listach wywieszanych w szkołach, ale w tym samym czasie również poprzez stronę www. Mamy nadzieję, że ten sposób naboru zaoszczędzi Ci niepotrzebnego stresu, wyeliminuje konieczność biegania między szkołami, skróci do minimum czas oczekiwania na wyniki, a dokonane wybory okażą się trafne i szczęśliwe.

Ten poradnik został napisany dla Ciebie. Przeczytaj go zanim podejmiesz ostateczną decyzję i przystąpisz do pisania podania o przyjęcie do szkoły ponadpodstawowej. Ilekroć pojawią się pytania i wątpliwości dotyczące rekrutacji oraz gdy zbliżają się terminy, od których zależy szczęśliwy wybór szkoły, sięgnij do niego. Pomoże Ci on prawidłowo wypełnić podanie i dopełnić niezbędnych formalności. Zaproponuj także rodzicom, by zapoznali się z procedurą elektronicznej rekrutacji.

# **JAK WYBRAĆ SZKOŁĘ I KLASĘ?**

Wybór szkoły ponadpodstawowej to odpowiedzialna i ważna decyzja. Może zaważyć na całym Twoim późniejszym życiu. Dlatego decyzję tę musisz podjąć rozważnie. Weź pod uwagę swoje zainteresowania, zdolności oraz możliwości. Pomocy i porady możesz szukać u swoich rodziców (opiekunów), wychowawcy, szkolnego pedagoga. Warto dokładnie zapoznać się z ofertą wszystkich szkół i oddziałów – informacje o szkołach, kierunkach, zawodach znajdziesz w informatorze internetowym systemu Nabór 2021. Odwiedź szkoły, którymi jesteś wstępnie zainteresowany, zobacz, jaka panuje tam atmosfera, warunki do nauki i rozwijania Twoich zainteresowań. Sprawdź wyniki egzaminów zewnętrznych. Możesz wejść na stronę internetową szkoły. Spróbuj ocenić swoje szanse, dowiedz się o przedmioty punktowane w wybranych szkołach. W przypadku wyboru kształcenia w zawodach weź pod uwagę stan zdrowia oraz perspektywy pracy lub dalszej nauki.

Zrób wszystko, by dokonać trafnego wyboru. To pozwoli Ci znaleźć się na liście kandydatów **22 lipca 2021 r.**

Możesz wybrać maksymalnie trzy szkoły ponadpodstawowe i dowolną liczbę klas (oddziałów) w tych szkołach. Ustalając kolejność wybranych przez siebie oddziałów, określasz swoją hierarchię – na pierwszym miejscu wpisz tę klasę w szkole, w której najbardziej chciałbyś się uczyć. Jeśli zgromadzona przez Ciebie liczba punktów będzie niewystarczająca, znajdziesz miejsce w drugiej lub trzeciej szkole, a może w innej klasie. Warto wybrać szkoły odpowiadające Twoim możliwościom. System będzie przydzielał Cię do klas kolejno: od klasy wybranej na liście preferencji jako pierwszej.

Jeśli wybierzesz małą liczbę oddziałów lub wyłącznie oddziały cieszące się dużą popularnością albo wszystkie oddziały w szkołach od lat przyjmujących kandydatów wyłącznie z wysoką punktacją, zmniejszysz swoje szanse na szczęśliwy nabór. Spróbuj wstępnie przeliczyć punkty, które prawdopodobnie uzyskasz za świadectwo oraz egzamin ósmoklasisty. Nie śpiesz się. Rozważnie podejmij decyzję. Pamiętaj, to Twój wybór i Twoja przyszłość.

Jeżeli jesteś laureatem olimpiady lub konkursu, który gwarantuje Ci przyjęcie do szkoły niezależnie od innych kryteriów, nie wybieraj trzech szkół. System automatycznie przypisze Cię do szkoły pierwszej preferencji w wybranym oddziale, przydzielając 200 punktów. Masz do wyboru bogatą ofertę edukacyjną. Wszystkie szkoły w Lesznie – są objęte naborem elektronicznym.

Jeżeli wybierzesz kształcenie w klasie sportowej, dwujęzycznej, międzynarodowej lub chcesz się uczyć zawodu w klasach przeznaczonych dla pracowników młodocianych, musisz pamiętać o dodatkowych wymaganiach określonych w szkolnych informatorach.

## **PRZEBIEG REKRUTACJI**

- **1.** Wybór szkół i klas, w których chcesz kontynuować naukę to, oczywiście, pierwszy krok. Wskazówki, jak to zrobić, przedstawiono w poprzedniej części tego opracowania. Starając się o przyjęcie do oddziałów, do których wymagane są dodatkowe dokumenty, tj. do klas w niektórych technikach, szkołach branżowych, klas sportowych, dwujęzycznych, międzynarodowych, sprawdź dokładnie, jakie to są dokumenty i kiedy masz je dostarczyć. Szczegółowe informacje na ten temat znajdziesz w informatorach tych szkół.
- **2.** Lista preferencji, to lista, gdzie wpisujesz w kolejności wybrane przez Ciebie szkoły i klasy. W elektronicznej rekrutacji kandydat otrzymuje miejsce w jednym oddziale, usytuowanym najwyżej na indywidualnej liście preferencji, do którego wygrał konkurencję z innymi kandydatami, nie blokując miejsca w oddziałach niżej usytuowanych w jego hierarchii.
- **3.** Wypełnienie i złożenie wniosku do szkoły ponadpodstawowej:
	- a) **od 17 maja 2021 r. do 31 maja 2021 r. (do godz. 15.00)** oddziały dwujęzyczne i międzynarodowe oraz oddziały sportowe.
	- b) **od 17 maja 2021 r. do 21 czerwca 2021 r. (do godz. 15.00)**  pozostałe oddziały.

To formalne potwierdzenie Twojego wyboru. Wniosek i sposób wypełnienia są opisane w następnej części poradnika.

- **4.** Szkoła pierwszego wyboru, to szkoła, którą wpisałeś jako pierwszą na swojej liście preferencji.
- **5.** Uzupełnienie wniosku o przyjęcie do szkoły ponadpodstawowej o świadectwo ukończenia szkoły podstawowej i o zaświadczenie o wyniku egzaminu ósmoklasisty – **od 25 czerwca 2021 r. do 14 lipca 2021 r. (do godz. 15.00).** Do szkoły pierwszego wyboru zanieś świadectwo i zaświadczenie o wynikach egzaminu. Jeżeli jesteś laureatem olimpiady lub konkursu, który gwarantuje Ci automatyczne przyjęcie do szkoły, koniecznie przynieś odpowiednie zaświadczenie. Oryginały dokumentów zaniesiesz do szkoły, która umieści Cię na liście przyjętych kandydatów, celem potwierdzenia woli nauki w tej szkole.
- **6.** Ogłoszenie listy kandydatów zakwalifikowanych i niezakwalifikowanych do szkoły – **22 lipca 2021 r.** Na podstawie Twojej listy preferencji oraz liczby punktów system dokona przydziału. Informację o tym, do której klasy się dostałeś, znajdziesz w Internecie oraz w Twojej szkole pierwszego wyboru. Jeśli nie zostałeś zakwalifikowany do żadnej z klas (szkół), wówczas przejrzyj listę wolnych miejsc. Będzie ona dostępna w każdej szkole oraz w Internecie.
- **7.** Potwierdzenie woli przyjęcia **od 23 lipca 2021 r. do 30 lipca 2021 r. (do godz. 15.00).** Gdy zostałeś zakwalifikowany do jednej z wybranych przez siebie szkół, jak najszybciej zanieś właśnie do niej oryginał świadectwa i oryginał zaświadczenia o wyniku egzaminu (jeśli nie zostały one już złożone). W ten sposób potwierdzisz swoją wolę nauki w tej szkole. Nieprzedłożenie w terminie oryginałów jest jednoznaczne z rezygnacją z nauki w szkole. Jeżeli szkoła wymaga przedłożenia innych dokumentów, należy je niezwłocznie dostarczyć.
- **8.** Po złożeniu przez ucznia wymaganych dokumentów, szkoła poda do publicznej wiadomości listę kandydatów przyjętych i nieprzyjętych do szkoły – **02 sierpnia 2021 r. (do godz. 14.00).**

Po wywiązaniu się ze zobowiązań wobec Twojej nowej szkoły, możesz poczuć się uczniem szkoły ponadpodstawowej.

# **WNIOSEK DO SZKOŁY PONADPODSTAWOWEJ**

Wniosek składa się z czterech części: danych osobowych, listy preferencji, informacji o szkole podstawowej, informacji dodatkowych.

#### **Dane osobowe.**

Dane osobowe, które musisz podać, to: imię i nazwisko, numer PESEL oraz telefon kontaktowy. PESEL jest to specjalny numer nadawany każdemu obywatelowi Polski w dniu jego urodzin. Numer ten jest inny dla każdego mieszkańca naszego kraju. To on będzie Cię identyfikował w systemie rekrutacji. O ten numer zapytaj swoich rodziców (opiekunów).

Koniecznie podaj też prawidłowy numer telefonu, pod którym w okresie rekrutacji można będzie zastać Ciebie lub Twoich rodziców (opiekunów). Bywa to niezbędne, gdy zaistnieje pilna potrzeba kontaktu (np. błędnie wprowadzone dane, zmiana klasy, języków itp.) ze szkołą.

#### **Lista preferencji.**

Na tę listę wpisujesz tylko te szkoły i klasy, w których chciałbyś się uczyć. Pamiętaj, że jeśli chcesz, możesz na swojej liście preferencji podać nawet wszystkie klasy z wybranej szkoły.

Nie zapomnij, że – wybierając szkołę/klasy – decydujesz o tym, czego i w jakim wymiarze godzin będziesz się uczył. Jeżeli masz sprecyzowane plany, co do dalszej nauki po ukończeniu szkoły ponadpodstawowej, warto sprawdzić, jakie przedmioty maturalne brane są przez uczelnie pod uwagę do rekrutacji i wybrać szkołę/klasę o ich rozszerzonej lub zwiększonej liczbie godzin. Zdecyduj, co dla Ciebie najważniejsze: przyszły zawód, kierunek studiów, opinia o nowej szkole, a może łatwość dojazdu i koledzy. Wybieraj starannie i mądrze – na miarę możliwości i marzeń. Wypełniając listę preferencji, pamiętaj o następujących sprawach:

#### **Rekrutacja prowadzona jest do klas, a nie do szkół.**

Oznacza to, że tak naprawdę wybierasz konkretną klasę (klasy) w szkole, w której chcesz się uczyć. Spróbujmy to prześledzić na przykładzie. Załóżmy, że w Twojej wymarzonej szkole są cztery klasy: IA, IB, IC i ID. Ty na swoją listę preferencji wpisałeś tylko IA.

W wyniku przydziału okazało się, że zabrakło Ci punktów, aby zostać przyjętym do klasy IA. Ponieważ jednak nie wpisałeś żadnej innej klasy z tej szkoły, system nawet nie będzie próbował przydzielić Cię do klas IB, IC i ID. Nawet jeśli starczyłoby Ci punktów, nie dostaniesz się do żadnej z tych klas.

Zwróć uwagę na ilość proponowanych miejsc w klasie, którą wybierasz – dane znajdziesz w informatorze. Jeżeli przy nazwie klasy jest więcej liter, np. I A, B, C, może to oznaczać, że nabór prowadzony jest do trzech klas, a podział uczniów nastąpi w terminie późniejszym (w razie wątpliwości zapytaj o to w szkole).

#### **Kolejność, w jakiej wpisujesz poszczególne klasy, jest ważna.**

Najpierw wpisz tę klasę, w której chcesz się uczyć najbardziej. Starannie dobieraj następne miejsca na liście. System będzie najpierw próbował przydzielić Cię do klasy z pierwszego miejsca Twojej listy. Jeśli okaże się, że masz za mało punktów, będzie próbował przydzielić Cię do następnej w kolejności klasy, znajdującej się na drugim miejscu Twojej listy. I tak będzie próbował dalej, aż znajdzie dla Ciebie miejsce w jednej z podanych przez Ciebie klas lub dotrze do końca Twojej listy.

## **Podaj jak najdłuższą listę.**

Jeśli na swojej liście wskażesz małą liczbę oddziałów lub tylko takie, które cieszą się dużą liczbą chętnych z wysoką punktacją (dowiedz się, ile punktów trzeba było mieć w ostatnich latach, by zostać tam przyjętym), a Twoje oceny nie są wysokie, może zabraknąć Ci punktów i nie dostaniesz się nigdzie. Daj systemowi szansę dokonania korzystnego dla Ciebie przydziału, wypisując jak największą liczbę oddziałów, by system znalazł Ci szkołę i byś nie musiał korzystać z naboru uzupełniającego. Jeżeli tego nie zrobisz musisz liczyć się z tym, że szkoły, do których w trakcie naboru mógłbyś się dostać (wystarczyłoby Ci punktów), nie będą dysponować wolnymi miejscami. Przyjmą uczniów, którzy umieścili je wśród wybieranych szkół nawet, gdy legitymują się mniejszą niż Twoja liczbą punktów (system nie przydziela do klasy, której kandydat nie wskazał na liście preferencji). Laureaci olimpiad i konkursów, które gwarantują przyjęcie do szkoły, wpisują tylko jedną klasę.

## **Nie wpisuj szkół nieobjętych elektronicznym systemem rekrutacji.**

Wśród trzech szkół, do których możesz ubiegać się o przyjęcie mogą być zarówno szkoły objęte systemem NABÓR 2021 oraz szkoły spoza systemu. Szkół spoza systemu nie wpisuj na listę preferencji. Możesz wpisać wyłącznie szkoły objęte naborem elektronicznym. W razie wątpliwości na stronie internetowej sprawdzisz listę szkół biorących udział we wspólnej rekrutacji (*https://nabor.pcss.pl/leszno).* Lista preferencji jest wpisywana do systemu. Jeśli zamierzasz ubiegać się o przyjęcie do szkoły nieobjętej elektronicznym systemem naboru, nie wpisuj trzech szkół na liście preferencji, gdyż będziesz musiał korygować wniosek – zabraknie Ci potwierdzonych przez szkołę podstawową kopii świadectw.

# **Możesz wybierać klasy należące do trzech różnych szkół.**

Na Twojej liście możesz umieścić różne klasy pod warunkiem, że znajdują się one w jednej, dwóch lub trzech szkołach. W jednym zespole szkół może funkcjonować kilka szkół – wybierając trzy szkoły w jednym zespole szkół, zamykasz listę preferencji. Na Twojej liście może się znaleźć nawet kilkanaście klas pod warunkiem, że znajdują się one w nie więcej niż trzech różnych szkołach. Najlepiej na pierwszej preferencji wpisz szkołę, która Cię interesuje i odpowiada Twoim możliwościom, wtedy będziesz miał dodatkową satysfakcję z trafnego wyboru. Liczba miejsc w szkołach ponadpodstawowych przygotowana dla uczniów jest wystarczająca. Jeżeli dobrze wybierzesz i dotrzymasz terminów, zostaniesz uczniem jednej z wybranych przez siebie szkół. Zastanów się dobrze, gdzie chcesz się uczyć – nie wpisuj szkół ani oddziałów, do których nie będziesz chciał uczęszczać.

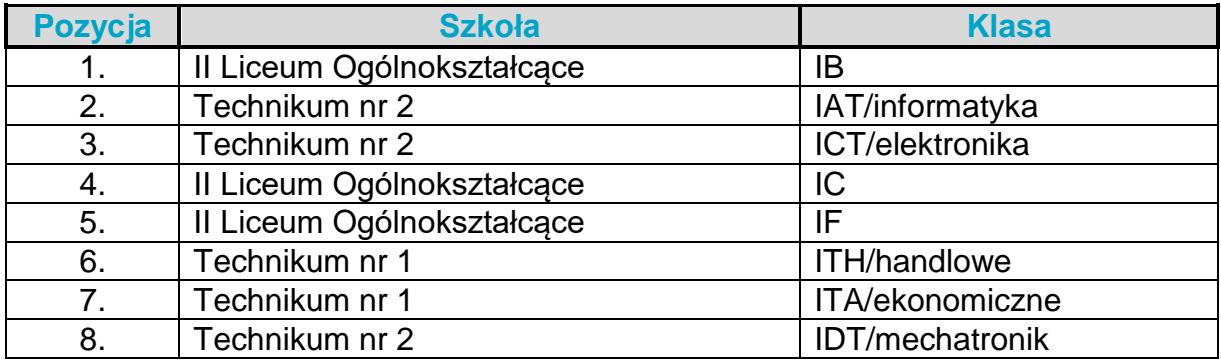

Oto przykład wypełnionej listy preferencji.

Na tym przykładzie widać, że można na liście preferencji ,,przeplatać" klasy z różnych trzech szkół. Z każdej szkoły można wybrać dowolną liczbę oddziałów. Dokonany wybór wskazuje, że Kandydat najbardziej chce się dostać do IB w II LO, natomiast niżej ceni inne klasy tego liceum; bardziej odpowiadają mu dwie klasy w Technikum nr 2.

 **Szkoła, która znajduje się na pozycji 1. na Twojej liście preferencji, jest Twoją** *szkołą pierwszego wyboru***.**

Od tej pory to właśnie szkoła pierwszego wyboru będzie się Tobą "opiekować" w procesie rekrutacji i to do niej będziesz musiał zanosić wszelkie dokumenty, także podanie zawierające listę preferencji. W podanym wyżej przykładzie tą szkołą jest II Liceum Ogólnokształcące.

#### **Informacje dodatkowe (załączniki).**

Jeśli do wniosku dołączysz dodatkowe zaświadczenia, należy to zaznaczyć. Na tym etapie rekrutacji, wybierając kształcenie zawodowe, nie trzeba przedstawiać zaświadczenia lekarskiego. Należy dostarczyć zaświadczenia upoważniające do preferencji.

W przypadku równorzędnych wyników uzyskanych w pierwszym etapie rekrutacji, *w pierwszej kolejności przyjmuje się kandydatów z problemami zdrowotnymi,* które ograniczają kandydatowi możliwości wyboru kierunku kształcenia ze względu na stan zdrowia. Określone problemy zdrowotne muszą być potwierdzone opinią publicznej poradni psychologiczno – pedagogicznej, w tym publicznej poradni specjalistycznej *oraz brane są pod uwagę łącznie kryteria:*

- wielodzietność rodziny kandydata
- niepełnosprawność kandydata
- niepełnosprawność jednego z rodziców kandydata
- niepełnosprawność obojga rodziców kandydata
- niepełnosprawność rodzeństwa kandydata
- samotne wychowywanie kandydata w rodzinie
- objęcie kandydata pieczą zastępczą

Wymienione kryteria mają jednakową wartość.

Jeżeli zaznaczysz, którąś z preferencji pamiętaj o dołączeniu do wniosku odpowiednich zaświadczeń poświadczających spełnienie kryterium.

Tutaj także musisz zaznaczyć, czy chcesz mieć dostęp do swoich danych przez Internet. Jeśli nie zaznaczysz odpowiedniej kratki, Twoje dane nie pojawią się w Internecie. Będziesz mógł je sprawdzić tylko w szkole pierwszego wyboru.

Kandydat wypełniający dokumenty w systemie internetowym od razu uzyska specjalny numer PIN, za pomocą którego jego dane będą dostępne z dowolnego komputera podłączonego do Internetu po wpisaniu swojego numeru PESEL oraz numeru PIN. Dla tych, którzy wypełniają dokumenty ręcznie, podczas składania dokumentów szkoła może wygenerować PIN. Jest on Twoim poufnym hasłem. Jeśli nie chcesz, aby Twoje dane wpadły w niepowołane ręce, powinieneś chronić swój numer PIN. Pozostałe załączniki muszą być dostarczone do szkoły, która ich wymaga (klasa sportowa i kształcenie młodocianych).

## **Jak wypełnić wniosek?**

Najpierw zapoznaj się dokładnie z ofertą szkół, ustal listę preferencji. Kiedy to zrobisz możesz przystąpić do wypełnienia wniosku. Możesz to uczynić na dwa sposoby: w Internecie lub tradycyjnie.

## **Preferowaną formą wniosku jest forma elektroniczna.**

Wypełnianie wniosku w Internecie jest wygodniejsze i ogranicza możliwość pomyłki (np. w nazwie oddziału i szkoły, numeru PESEL). Jeżeli pomylisz się, wpisując dane, możesz je poprawić, nawet kilkakrotnie. Gdy zdecydujesz się na ostateczną wersję wniosku, wydrukuj go. Gdy zdecydujesz się na wykorzystanie Internetu w procesie rekrutacji, możesz wypełnić wniosek na dowolnym komputerze połączonym z Internetem i drukarką. Jeśli po wydrukowaniu zmieniłeś decyzję, powtórz operację od początku, aby ostateczne wniosek w Internecie i na wydruku był identyczny.

## **Wypełniając wniosek w Internecie:**

- otwórz stronę *https://nabor.pcss.pl/leszno*
- przy pomocy informatora elektronicznego stwórz swoją listę preferencji i wypełnij pozostałe pola formularza,
- wydrukuj podanie oraz kwestionariusz osobowy i podpisz własnoręcznie piórem lub długopisem,
- poproś rodziców (opiekunów) o podpisanie wydrukowanych formularzy,
- zanieś wniosek do szkoły pierwszego wyboru.

System wygeneruje dla Ciebie hasło dostępu (PIN), które pozwoli Ci sprawdzać Twoje dane i wyniki rekrutacji. Koniecznie należy je zapisać i zachować.

## **Uwaga!**

Pamiętaj, by po wygenerowaniu i wydrukowaniu ostatecznej wersji dokumentu, podpisaniu przez Ciebie i rodziców nie wprowadzać w Internecie żadnych zmian – dokument, który zaniesiesz do szkoły, musi być zgodny z wersją elektroniczną. Wypełniając wniosek tradycyjnie:

- pobierz druk formularza z zakładki Dokumenty na stronie naboru lub odbierz go w dowolnej szkole ponadpodstawowej,
- wypełnij czytelnie wszystkie pola formularzy,
- **•** podpisz formularze piórem lub długopisem,
- poproś rodziców (opiekunów) o podpisanie wypełnionych formularzy,
- wypełnione formularze zanieś do szkoły pierwszego wyboru.

Wniosek wypełniony pismem komputerowym nie jest tożsamy z wnioskiem wypełnionym elektronicznie. Gdy nie będzie miał nadanego numeru PIN, przez szkołę, będzie traktowany jak wypełniony ręcznie.

#### **Uwaga!**

Wniosek tylko wypełniony (zarówno w Internecie, jak i tradycyjnie), a niezaniesiony do szkoły, nie bierze udziału w rekrutacji. Szkoła pierwszego wyboru dokonuje sprawdzenia zgodności danych wprowadzonych przez Ciebie do formularza w Internecie z informacjami zawartymi we wniosku w wersji papierowej. Przy wniosku napisanym przez Ciebie w formie papierowej – Twoje dane zostaną wprowadzone do systemu przez pracowników szkoły. Złożenie wniosku w szkole rozpoczyna właściwy proces rekrutacji. Zanosząc go do szkoły, zwróć uwagę na to, czy wszystkie pola formularza są wypełnione, czy wziąłeś ostatnią wersję wniosku podpisaną przez rodziców (opiekunów) i czy masz zaświadczenia zakreślone w załącznikach.

# **INFORMACJE DOSTĘPNE W INTERNECIE**

W Internecie znajdziesz szereg przydatnych informacji. Oprócz publikowanych aktualności znajdziesz tam:

#### *Informator o ofercie szkół.*

Szczegółowy opis oferty szkół ponadpodstawowych, poszczególnych klas, języków obcych, zawodów i profili kształcenia w tych klasach. Korzystając z tego informatora, będziesz mógł elektronicznie wypełnić wniosek o przyjęcie do szkoły.

#### *Informacje o obłożeniu klas.*

Podczas trwania rekrutacji będziesz mógł sprawdzić, ilu kandydatów zgłosiło się do poszczególnych klas. Będą to informacje aktualizowane na bieżąco. Należy je zatem traktować tylko jako dane orientacyjne, kiedy bowiem zgłoszą się nowi kandydaci lub ktoś zmieni swoją listę preferencji, także i te informacje ulegną zmianie.

## *Twoje dane i wyniki rekrutacji.*

O ile zdecydowałeś się na umieszczenie swoich danych w Internecie, będą dla Ciebie dostępne po podaniu numeru PESEL oraz indywidualnego hasła (PIN). Znajdziesz tu informacje o swoich preferencjach (możesz sprawdzić, czy są poprawnie wpisane do systemu), o wpisanych ocenach i wreszcie – o wynikach rekrutacji. Będziesz mógł sprawdzić, czy liczba przyznanych Ci punktów jest poprawna. Jeżeli wszystkie dane zgadzają się, oczekuj na ogłoszenie wyników. W przypadku stwierdzenia nieprawidłowości zgłoś się niezwłocznie do szkoły pierwszego wyboru.

#### *Informacje o wolnych miejscach.*

Będziesz mógł tu znaleźć informacje o tym, które szkoły i klasy mają jeszcze wolne miejsca. W Internecie znajdziesz także zasady punktacji, wzory dokumentów do pobrania, będziesz mógł obejrzeć ciekawe zestawienia dotyczące przebiegu rekrutacji w Twojej nowej szkole. Wyjaśnij Twoim rodzicom zasady rekrutacji. Zaproś do korzystania z tej formy informacji o szkołach młodszych kolegów.

# **WAŻNE DATY**

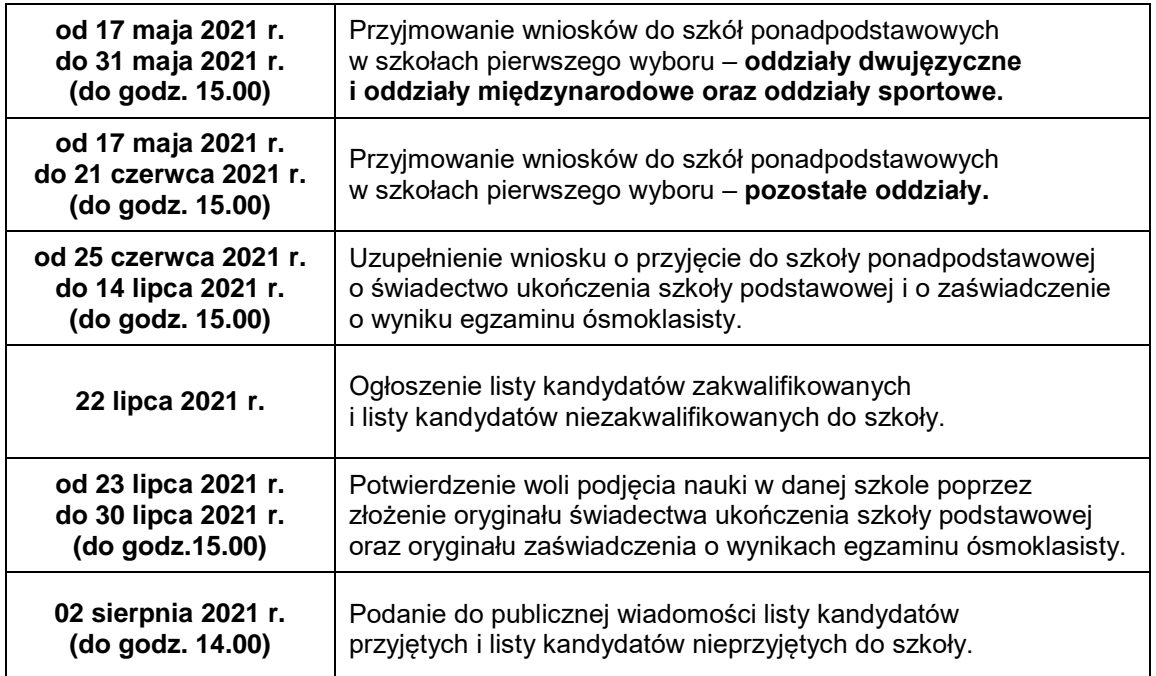